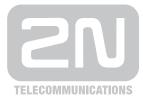

# 2N<sup>®</sup> VoiceBlue Lite

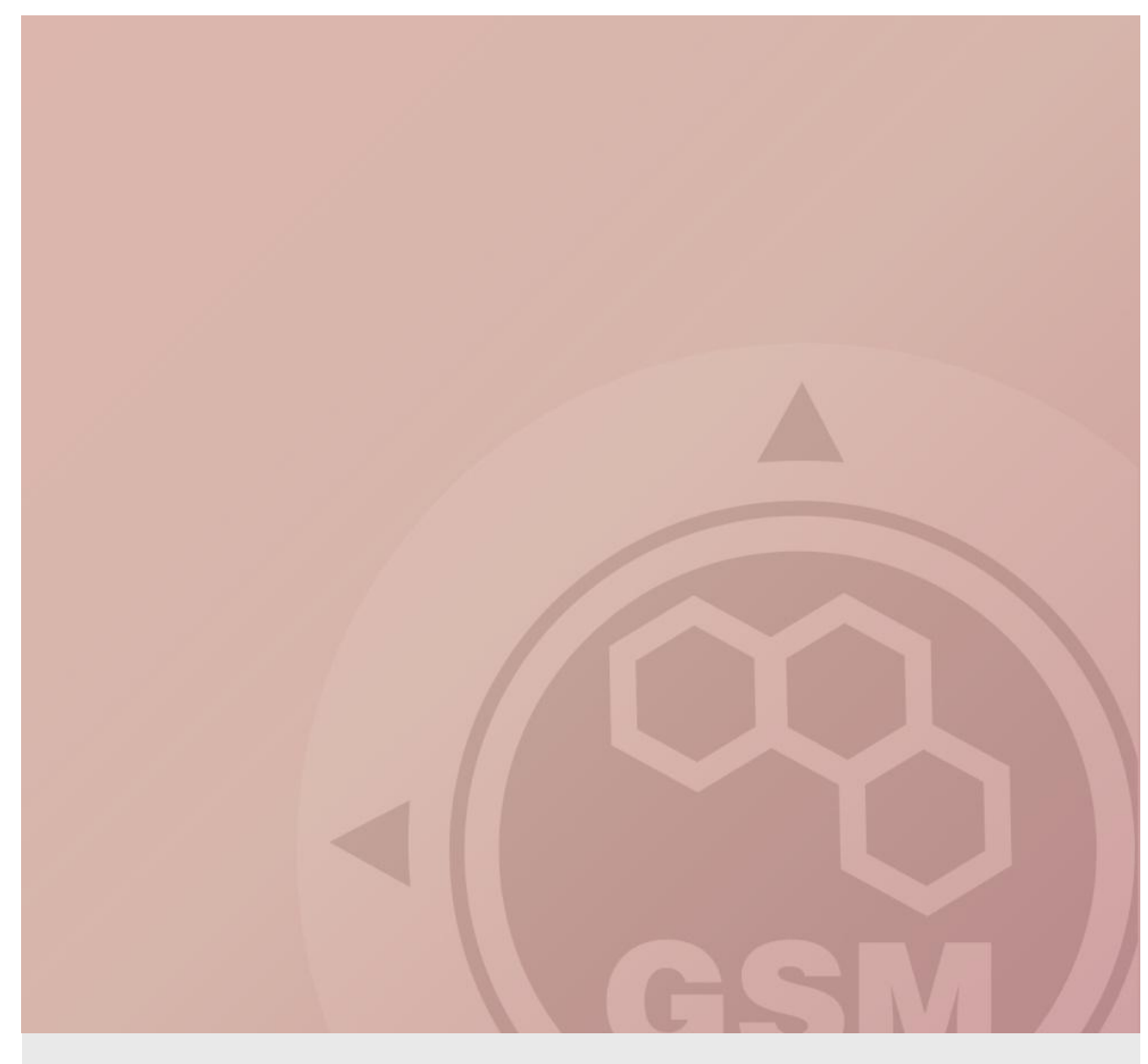

## 2N<sup>®</sup> VoiceBlue Lite & Siemens HiPath (series 3000)

## connected via SIP trunk

Quick guide

Version 1.00

www.2n.cz

#### 2N® VoiceBlue Lite has these parameters:

- IP address 192.168.1.120
- Incoming port: 5060

#### **Siemens HiPath 3000 parameters:**

- IP address 192.168.1.50
- Incoming port: 5060

#### SIP TRUNK INTERCONNECTION

For the setting of the trunk between the VoiceBlue Lite and your PBX you need to configure SIP proxy (GSM→IP) for GSM incoming calls. The setting is in the VoIP menu. SIP proxy (IP→GSM) is designed for secure communication just with traffic from your PBX. You can specify the IP address and port which will accept SIP packets from.

In case you leave there 0.0.0.0 it will be open for all traffic.

|                                             | The IP address<br>to which the<br>traffic is send | )                  | ( ро         | e IP address and<br>rt which will<br>rept traffic from |
|---------------------------------------------|---------------------------------------------------|--------------------|--------------|--------------------------------------------------------|
| IP addresses :<br>SIP proxy (IP->GSM ) :    | 0.0.0                                             | Use default port   | 5060         |                                                        |
| SIP proxy ( GSM-> IP)                       | 192.168.1.50                                      | Use default port   | 5060         |                                                        |
| SIP registrar :                             | 0.0.0.0                                           | Use default port   | 5060         |                                                        |
| NAT firewall :                              | 0.0.0                                             |                    |              |                                                        |
| STUN server :                               | 0.0.0.0                                           | ✓ Use default port | 3478         |                                                        |
| Next STUN server request :<br>( 60 - 6553s) | 600                                               | [\$]               |              |                                                        |
| Tones generated to VoIP :                   |                                                   |                    |              |                                                        |
| Dial tone to VoIP :                         | Transfer from G                                   | SI 🔻               |              |                                                        |
| Save to the gate                            | Load from the gate                                | Default            | Save to file |                                                        |

#### 2) Configuration of the LCR (Least Cost Routing)

The GSM operator has e.g. in our country prefix 6 and 7 with a nine digit the length number. The setting is below.

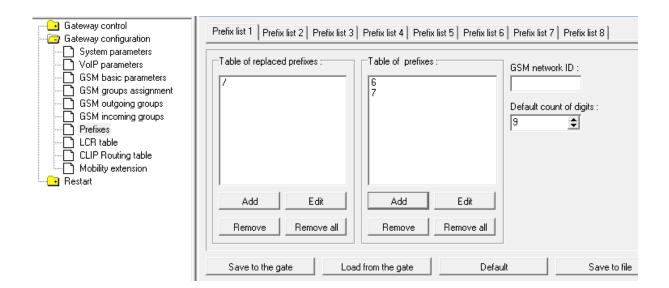

3) You need to create LCR rule for defined prefixes. The GSM group says thru with outgoing group the call will follow and in the GSM group assignment you can define, which SIM card belows to which GSM outgoing group.

|             |               | LCR table            |                     |                    |
|-------------|---------------|----------------------|---------------------|--------------------|
| Prefix List | Valid from/to | Outgoing destination | Call duration limit | Add                |
| 1/          | 0:00/24:00    | 1                    | 0                   | Adu                |
| 2/          | 00:00/24:00   | 2                    | 0                   | Edit               |
|             |               |                      |                     | Remove             |
|             |               |                      |                     | Remove all         |
|             |               |                      |                     | Load from the gate |
|             |               |                      |                     | Save to the gate   |
|             |               |                      |                     | Save to file       |
|             |               |                      |                     | Default            |
|             |               |                      |                     |                    |

4

4) Configuration of GSM outgoing groups:

You are able to set up different setting for each GSM group (CLIR, free minutes, Virtual ring tone, roaming and others). In case you don't have a Ring back tone, set up Delay for ALERTING to option 4.

| GSM outgoing groups                        |                   |                                                           |                     |  |  |
|--------------------------------------------|-------------------|-----------------------------------------------------------|---------------------|--|--|
| 1 GSM group 2 GSM group 3 GSM gr           | oup   4 GSM group |                                                           |                     |  |  |
| Roaming enabled for network code:          |                   | Delay for CONNECT [s] :                                   | 0                   |  |  |
| CLIR : Default                             | •                 | Delay for ALERTING [s] :                                  | (0 = off) 5 🚖       |  |  |
| Max. number of called minutes :            | (0 = off) 0       | Day of deleting stats in group :                          | 1 🔹                 |  |  |
| SMS messages number :                      | (0 = off) 0       | Minimal ring duration to send "SMS at no<br>answer" [s] : | (0 = off) 0         |  |  |
| Day of deleting stats :                    | (0 = off) 1       | Text of "SMS at no answer" :                              |                     |  |  |
| Minimal length of call after connect [s] : | 1 🜲               | Text of SMS for all calls (number = $\%$ N):              |                     |  |  |
| Precision of counting length of call :     | 1 🔹               | CLIP to GSM separator:                                    |                     |  |  |
|                                            |                   | CLIP to GSM modification :                                | (empty = off)       |  |  |
|                                            |                   | Use CLIP to GSM from INVITE field :                       | Contact 💌           |  |  |
|                                            |                   | For proper functionality "Clip to GSM separa              | ator" has to be set |  |  |
|                                            |                   |                                                           |                     |  |  |
| Save to the gate Load fro                  | om the gate       | Default Save to f                                         | ïle                 |  |  |

5) Incoming calls

For incoming calls you can define 2 groups with the different behavior and assign them to the GSM modules. The settings are similar with GSM groups assignment for outgoing calls.

| File Gateway Gateway control Se                                     | ttings Help   |            |                    |
|---------------------------------------------------------------------|---------------|------------|--------------------|
| 🖻 🖬 🛛 🖉 🗐 🖬 🕨                                                       | - 👯 🏊 📼       |            |                    |
| Topics Alphabetical glossary                                        |               |            |                    |
| Gateway control                                                     | Groups assign | iment :    |                    |
| System parameters                                                   | Module :      | Outgoing : | Incoming :         |
| VoIP parameters<br>GSM basic parameters                             | 0. module     | 1. Group   | ▼ 1. Group ▼       |
| GSM groups assignment<br>GSM outgoing groups<br>GSM incoming groups | 1. module     | 1. Group   | ▼ 1. Group ▼       |
|                                                                     | 2. module     | 2. Group   | ▼ 1. Group ▼       |
| CLIP Routing table                                                  | 3. module     | 2. Group   | ▼ 1. Group ▼       |
|                                                                     | Save to th    | ne gate    | Load from the gate |
|                                                                     | Defa          | ult        | Save to file       |
|                                                                     |               |            |                    |

In GSM incoming groups you can define the behavior for each GSM incoming group. Choose the mode to Reject, Ignore, Accept incoming calls or Callback.

|                                            |                       | GSM incoming groups                                                |
|--------------------------------------------|-----------------------|--------------------------------------------------------------------|
| 1 GSM group 2 GSM group 3 GSM group        | 4 GSM group           |                                                                    |
| Mode : Accept incoming ca                  | lls + dialtone 🔹      | List of called numbers :                                           |
| (Call number by %A, %G958 or none or answe | er and wait for DTMF) | 101                                                                |
| Min. digits in DTMF :                      | 3 🗢                   |                                                                    |
| Max. digits in DTMF :                      | 3 🜩                   |                                                                    |
| Timeout for entering DTMF digist [s] :     | 0 😫                   |                                                                    |
| Day of deleting GSM inc. group stastics :  | (0 = off) 1           | Add Remove Remove all                                              |
| Prefix before DISA preselection :          |                       |                                                                    |
| CLIP :                                     |                       |                                                                    |
| CLIP to VoIP separator:                    |                       | (empty = off)                                                      |
| CLIP to VoIP modification :                |                       | For proper functionality "Clip to VoIP separator" has<br>to be set |
| Time to keep CLIP in table [hours] :       | 0 🗢                   | ☑ Off                                                              |
| Add record only for unconnected call       |                       |                                                                    |
| Delete record for connected answer         |                       |                                                                    |
| Save to the gate Load from th              | e gate D              | efault Save to file                                                |

You can define the list of called numbers which will be automatically dialed after DTMF dialing timeout if the customer don't press any button till the specified time. From the configuration, you can see 10 seconds for DTMF dialing and after that the call will be routed to the extension 101 to your PBX (if you set up SIP proxy (GSM->IP) in VoIP parameters).

6

## SIEMENS HiPath 3000 version 8.0

## 1) Create a new IP trunk

Add a new trunk – Trunks → IP Trunks

Number trunks = number VoIP channels

You need to assign IP trunk to *Trunk group 16* (always for IP trunk). This trunk is called interwork in the picture below.

| _     | atekeeper HG | 1500 | Slot 5 💌       | 🔽 Enable gab | eway resources |                |         |
|-------|--------------|------|----------------|--------------|----------------|----------------|---------|
| - Tru | nks<br>Trunk | Code | Туре           |              | Rout           | Number         |         |
| 1     | Line 5       | 7805 | SIP Provider 2 | SIP 2        |                | IP Tru         | unking  |
| 2     | Line 6       | 7806 | SIP Provider 2 | SIP 2        |                | <u> </u>       |         |
| 3     | Line 7       | 7807 | IP Trunking    | interwork.   |                |                | Add     |
| 4     | Line 8       | 7808 | IP Trunking    | interwork.   |                |                |         |
| 5     | Line 9       | 7809 | IP Trunking    | interwork.   |                | -Selected line |         |
| 6     | Line 10      | 7810 | IP Trunking    | interwork.   |                |                |         |
| 7     | Line 11      | 7811 | IP Trunking    | interwork.   |                |                | Delete  |
| 8     | Line 12      | 7812 | IP Trunking    | interwork    |                |                |         |
|       |              |      |                |              |                | Configured lin | ne<br>8 |

The setting of Trunk group 16 you can find in the picture below.

Important is to use en-block setting for sending of dialed number.

| Trunks Routes Routi                 | ing parameters                 | ISDN parameters   | LCOSS                    | QSIG fea | tures             | IP Trunks                     | E.164 table       |               |   |
|-------------------------------------|--------------------------------|-------------------|--------------------------|----------|-------------------|-------------------------------|-------------------|---------------|---|
| Routes                              | - Route Name                   |                   |                          |          | Rout              | e prefix                      |                   |               |   |
| Trk Grp 1<br>Trk Grp 2              |                                | Name interwo      | rk                       |          | 859               | 1                             |                   |               |   |
| Trk Grp 3<br>Trk Grp 4              | CO code                        | 2m                | d trunk cod              |          | will b            | h active LCR<br>be used as in | the second second |               |   |
| Trk Grp 5<br>Trk Grp 6              | PABX numbe                     |                   | u uunik cou              | 6,       |                   | e prefix.<br>outes are allo   | owed              |               |   |
| Trk Grp 7<br>Trk Grp 8              | 1 Plat Hallbo                  | Country code      |                          | _        | to h              | ave the same                  | e prefix          |               |   |
| Trk Grp 9<br>Trk Grp10<br>Trk Grp11 |                                | Local area code   |                          |          |                   |                               |                   |               |   |
| Trk Grp12<br>SIP 2                  | _                              | PABX number       |                          |          |                   |                               |                   |               |   |
| Trk Grp14                           |                                | number current: T | rk Grp. 1                |          | Over              | flow route                    |                   |               | 1 |
| Trk Grp15<br>interwork              | PABX numbe                     |                   |                          |          |                   | 1                             | lone              | -             |   |
| a Reporters                         |                                | Country code      |                          | _        |                   |                               |                   |               |   |
|                                     |                                | Local area code   |                          |          |                   |                               |                   |               |   |
|                                     |                                | PABX number       |                          |          | Digit             | transmission                  |                   |               |   |
|                                     | Suppress                       | station number    |                          |          |                   |                               | en-bloc sendin    | g 💌           |   |
| Numbering plan                      |                                |                   |                          |          |                   | Site                          |                   |               | 5 |
| Called Party Number<br>System check |                                | All others        | ak                       |          | 1                 | •                             | System check      |               |   |
| C ISDN numbering                    | olan                           | C ISDN numb       |                          |          |                   | C                             | Private netwo     | k             |   |
| C Private numbering                 |                                | C Private num     |                          | n        |                   |                               |                   |               |   |
| C Unknown numbe                     | ring plan                      | C Unknown n       | umbering p               | lan      |                   | 0/                            | Always station    |               |   |
| 0.2-1                               |                                |                   |                          |          |                   |                               |                   |               |   |
| Switch<br>COLP F<br>without CLIP F  | no DIV.LEG-In<br>Always use DS | -                 | call like ext<br>ut CCNR |          | otify se<br>o SET | end<br>UP ACK.                | ☐ With sen        | ding complete |   |
|                                     |                                |                   |                          |          |                   |                               |                   |               |   |
|                                     |                                |                   |                          |          |                   | Reset                         | Apply             | Hel;          | > |

## **2) LCR SETTING IN PBX**

Enter the menu "Least cost routing"  $\rightarrow$  "Dial plan"

#### Example setting of Dialed digits:

0C6Z means: 0... prefix for outgoing calls from PBX

- C... user get dial tone (morse A)
- 6... prefix to GSM network
- Z... unlimited number of digits

Now the prefix you have to send to Route table (in our example Route table 3)

| ags a | nd COS Dial plan | LCR - schedule |           |      |           |        |               |      |                |   |
|-------|------------------|----------------|-----------|------|-----------|--------|---------------|------|----------------|---|
|       |                  | Digit analysi  | is wizard |      |           |        |               |      |                |   |
|       | Name             | Dialed digits  | Route tab | le   | Acc. code | ,      | COS           |      | Emergency      | ľ |
| 1     | normal CALL      | 0CZ            | 1         | -    | No        | -      | yes           | -    | No             | - |
| 2     | SIP call         | 9CZ            | 2         | -    | No        | -      | yes           | -    | No             | - |
| 3     | VoiceBlue GSM    | 0C6Z           | 3         | -    | No        | -      | yes           | -    | No             |   |
| 4     | VoiceBlue GSM    | 0C7Z           | 3         | -    | No        | -      | yes           | -    | No             | - |
| 5     |                  |                | -         | •    | No        | -      | yes           | -    | No             | - |
| 6     |                  |                | -         | -    | No        | -      | yes           | -    | No             | - |
| 7     |                  |                | -         | -    | No        | -      | yes           | -    | No             | - |
| 8     |                  |                | -         | -    | No        | -      | yes           | -    | No             | - |
| 9     |                  |                | -         | -    | No        | -      | yes           | -    | No             | - |
| 10    |                  |                | -         | -    | No        | -      | yes           | -    | No             | - |
| 11    |                  |                | -         | -    | No        | -      | yes           | -    | No             | - |
| 12    |                  |                | -         | -    | No        | •      | yes           | -    | No             | - |
| 13    |                  |                | -         | -    | No        | -      | yes           | -    | No             | - |
| 14    |                  |                | -         | -    | No        | •      | yes           | -    | No             | - |
| Rout  | e table 3        | ✓ Dial rule w  | izard     |      |           | ialing | ; rules table | е    |                |   |
|       | Route            | Dial rule      |           | min. | COS       | Sche   | edule         | War  | ning           | 1 |
| 1     | interwork 💌      | 4 SIP int      | -         | 15   | -         | -      | -             | None | e              | - |
| 2     | - 💌              | •              | •         | 15   | -         | -      | -             | Non  | e              | - |
| 3     | - 💌              | -              | -         | 15   | -         | -      | -             | Non  | e              | - |
| 4     | - 🗸              | -              | -         | 15   | -         | -      | -             | Non  | e              |   |
| 5     | - •              |                | -         | 15   | -         | -      | -             | Non  | e              | - |
|       |                  |                |           |      |           | Bou    | te table      | 1:   | Digit-by-digit |   |

Choose your Route table and press "Dial rule wizard". Now you are able to set up Dial rule format A. It means repeat all digits after C (0 will be stripped from called number).

| Dial rule wizard             | X                       |
|------------------------------|-------------------------|
| Edited dial rule:            | SIP int                 |
| Network provider's method of | Main network supplier 💌 |
| Access code:                 |                         |
| Pause (max. 12 secs.):       |                         |
| Authorization code:          |                         |
| Dial rule format:            | A                       |
| min. CDS:                    | 15 💌                    |
| Schedule:                    |                         |
| Warning:                     | None                    |
| Type of Number (TON)         | Unknown                 |
| Help                         | OK Cancel               |

### 3) Setting of VoIP card - via web interface (HG 1500 V.8.0)

Firstly, you need to have licenses for VoIP channels (2 channels should be open as a standard)

Enter the menu: **Explorers** → **Voice Gateway** → **PBX** → **Nodes** 

*Node 1* needs to be configured for incoming traffic from 2N<sup>®</sup> VoiceBlue gateway. This setting is for routing to your own system.

LAN trunking protocol needs to be "Native SIP" and IP address is the IP of the Siemens HiPath 300.

Front panel Wizard Explorers Maintenance Help Logoff

HG 1500 V8

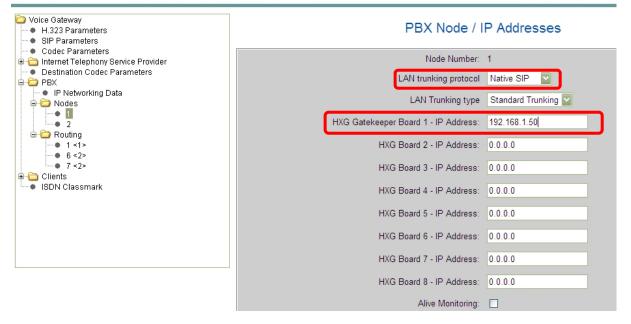

*Node 2* needs to be configured for outgoing traffic to 2N<sup>®</sup> VoiceBlue gateway.

LAN trunking protocol needs to be "Native SIP" and IP address is the IP of 2N<sup>®</sup> VoiceBlue gateway (192.168.1.120)

#### PBX Node / IP Addresses

| Node Number:                         | 2                 |
|--------------------------------------|-------------------|
| LAN trunking protocol                | Native SIP        |
| LAN Trunking type                    | Standard Trunking |
| HXG Gatekeeper Board 1 - IP Address: | 192.168.1.120     |
| HXG Board 2 - IP Address:            | 0.0.0.0           |
| HXG Board 3 - IP Address:            | 0.0.0,0           |
| HXG Board 4 - IP Address:            | 0.0.0.0           |

Siemens HiPath can check the connection with gateway by setting of "Alive monitoring". You are able to set it up in Node setting and you can choose PING or TCP IP monitoring. Both methods are supporting by 2N<sup>®</sup> VoiceBlue gateway.

#### Routing

Now, you have to set up routing digits to your predefined Nodes.

#### Example of setting:

- Number 6 and 7 are routed to the Node 2. There is a gateway 2N<sup>®</sup> VoiceBlue Lite
- Number 1 is routed to the Node 1. This node is for own Siemens HiPath PBX.

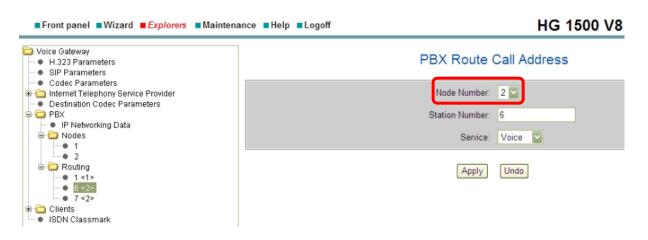

## **Codec setting**

Enter the menu Voice Gateway → Codec Parameters

You can set up priorities for codecs.

The Siemens HiPath support DTMF via RFC 2833.

| Voice Gateway  H.323 Parameters  SIP Parameters                                           |             | Codec Pa                          | arameters                   |                       |
|-------------------------------------------------------------------------------------------|-------------|-----------------------------------|-----------------------------|-----------------------|
| Codec Parameters     Internet Telephony Service Provider     Destination Codec Parameters | Codec       | Priority                          | Voice Activity<br>Detection | Frame Size            |
| PBX                                                                                       | G.711 A-law | Priority 2 🗸                      | VAD:                        | 30 🔽 msec             |
| ia i i i i i i i i i i i i i i i i i i                                                    | G.711 μ-law | Priority 7 🔽                      | VAD:                        | 30 💟 msec             |
| e 2<br>⊡ · ◯ Routing                                                                      | G.723       | not used 💟                        | VAD:                        | 30 🚩 msec             |
| • 1 <1><br>• 6 <2>                                                                        | G.729A      | Priority 1 💟                      | VAD:                        | 20 🔽 msec             |
|                                                                                           | G.729AB     | not used 💟                        | VAD: 🗹                      | 20 💌 msec             |
| - • System<br>- • H.323                                                                   | - T.38 Fax  |                                   | _                           |                       |
| SIP<br>ISDN Classmark                                                                     |             | T.38 Fax:                         |                             |                       |
|                                                                                           |             | Use FillBitRemoval:               |                             |                       |
|                                                                                           | Max. UDP Da | tagram Size for T.38 Fax (bytes): | 1472                        |                       |
|                                                                                           | Error Co    | rrection Used for T.38 Fax (UDP)  | t38UDPRedundancy 💟          |                       |
|                                                                                           | Misc.       |                                   |                             |                       |
|                                                                                           |             | ClearChannel:                     |                             | Frame Size: 20 💟 msec |

## Incoming call from 2N® VoiceBlue Lite

In the VoIP card we already set up routing for prefix "1" to own Siemens HiPath PBX.

Now, the number coming from 2N<sup>®</sup> VoiceBlue Lite is compared with DID number and routed to the particular phone.

| Systemview                                                                                                    |          | ion Key prog | ramming End | dpoint hw sw version | Fax / Mode | m  | Emergency (            |
|----------------------------------------------------------------------------------------------------|----------|--------------|-------------|----------------------|------------|----|------------------------|
|                                                                                                    |          | Gateway      |             | Mobility Entry       |            |    | OSO Ports              |
| LASTLOAD.KDS (- )                                                                                                    |          | Call no.     | DID         | Name                 | Status     |    | Туре                   |
| HG 1500 / Xpress@LAN 192.168.1.50 G                                                                                                    | 1        | 130          | 130         |                      | 0          | 10 | optiset E comfort      |
| i⊟- 📑 Settings<br>i⊟ 📰 Set up station                                                                                                    | 2        | 101          | 101         |                      | ٥          |    | optiPoint 500 Advance  |
| - Arr Station                                                                                                    | 3        | 132          | 132         |                      | Ø ×        | _  | No Port                |
| - 👜 Key programming                                                                                                    | 4        | 103          | 103         |                      | 0          |    | optiPoint 500 Standard |
| - <u>av</u> Endpoint hw sw version                                                                                                    | 5        | 133          | 133         | Matrixxx             | 0 *        |    | optiPoint 500 Standard |
| - 🔐 Fax / Modem<br>- 🎥 Emergency                                                                                                    | <u> </u> | 135          | 135         | Midulaxa             | 0 ×        |    |                        |
| Gatekeeper                                                                                                    | 6        |              |             |                      | -          |    | optiPoint 500 Advance  |
| Gateway                                                                                                    | 7        | 106          | 106         |                      | ~          | -  | No Port                |
| - 👜 Mobility Entry                                                                                                    | 8        | 107          | 107         |                      | @ *        |    | No Port                |
| OSO Ports                                                                                                    | 9        | 108          | 108         |                      | ۲          | ۲  | P.O.T                  |
| E Cordless                                                                                                    | 10       | 139          | 139         |                      | ۲          | ۲  | P.O.T                  |
| ⊡ - 📰 Lines / networking<br>加 Trunks                                                                                                    | 11       | 110          | 110         |                      | @ *        | _  | No Port                |
| marks and a second second seco | 12       | 111          | 111         |                      | 0          | ۲  | P.O.T                  |
| - M Routing parameters                                                                                                    | 13       | 134          | 134         |                      | 0          | 50 | S0 Extension           |
| - ison parameters                                                                                                    |          |              |             |                      | -          | _  |                        |
| - 🍙 LCOSS                                                                                                    | 14       | 113          | 113         |                      | ۲          | 50 | S0 Extension           |
| QSIG features                                                                                                    | 15       | 580          | 580         | sber ISDN            | ۲          | 50 | S0 Extension           |
| IP Trunks                                                                                                    | 16       | 136          | 136         |                      | 0          | ۲  | P.O.T                  |
| E.164 table                                                                                                    |          |              |             |                      |            |    |                        |

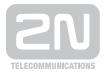

#### 2N TELEKOMUNIKACE a.s.

Modřanská 621, 143 01 Praha 4 tel.: 261 301 111, fax: 261 301 999, e-mail: sales@2n.cz www.2n.cz